# COOLIUS

## **A30 BUS** Станция для обслуживания систем кондиционирования, в которых используется хладагент R134a

## Руководство по эксплуатации

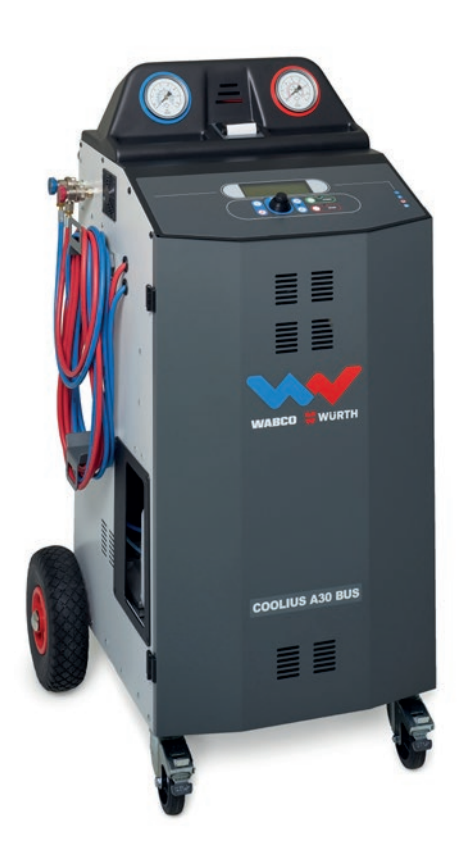

(RU) Перевод оригинального руководства по эксплуатации

#### **Введение**

Уважаемый покупатель,

Благодарим вас за приобретение этого изделия.

Для обеспечения безопасной эксплуатации и соответствия требованиям необходимо придерживаться инструкций, приведенных в настоящем руководстве!

Перед первым использованием машины необходимо прочитать руководство по эксплуатации полностью. Следуйте всем инструкциям по эксплуатации и технике безопасности!

Все названия компаний и изделий являются торговыми марками, принадлежащими их соответствующим владельцам. Все права защищены.

При возникновении вопросов обратитесь к сервисному партнеру в вашей стране. См. [раздел](#page-35-0) 9 [Контактные](#page-35-0) сведения <sup>и</sup> поддержка стр. 3636.

Настоящее оборудование соответствует требованиям действующих директив ЕС. 2014/68/EC (PED) 2006/42/EC 2014/30/EC 2014/35/EC Декларацию соответствия можно получить в компании: [www.coolius-ac.com](http://www.coolius-ac.com)

WOW! Würth Online World GmbH Via della Punta 6/2 48018 Faenza (RA) Italy (Италия) +39 0546 - 060461

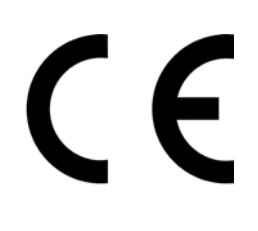

## Содержание

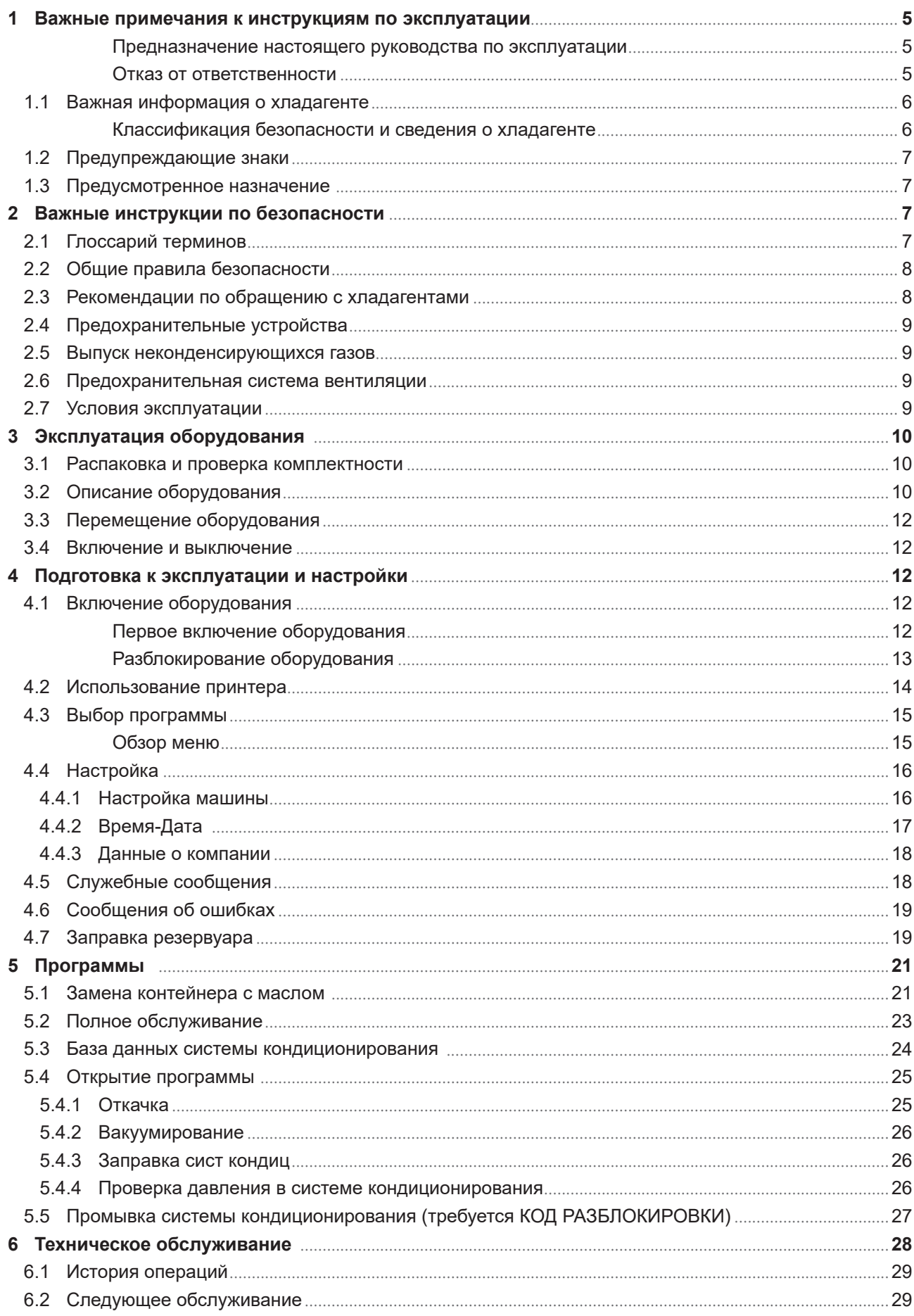

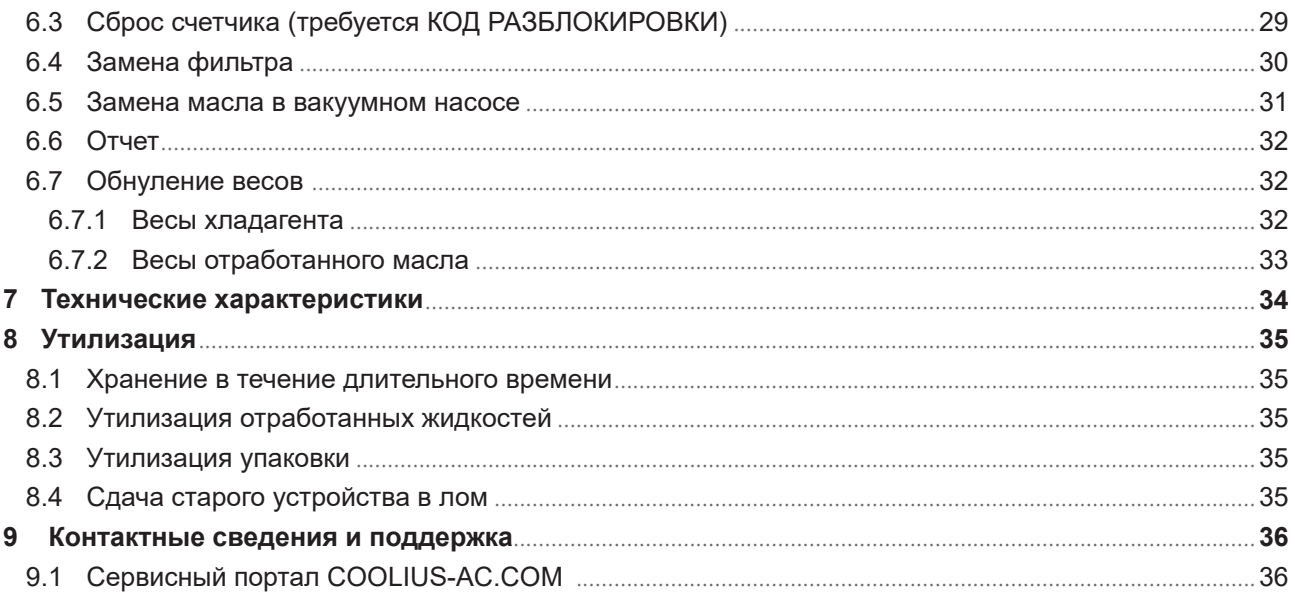

#### <span id="page-4-0"></span>**1 Важные примечания к инструкциям по эксплуатации**

Конструкция оборудования COOLIUS A30 BUS отличается долговечностью и высокой эксплуатационной надежностью, а также максимальным уровнем безопасности для пользователя.

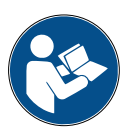

Настоящее руководство по эксплуатации является неотъемлемой частью оборудования. Прежде чем приступить к эксплуатации оборудования, следует внимательно прочитать руководство.

- Пользователь несет ответственность за надлежащее использование оборудования в соответствии с инструкциями, приведенными в данном руководстве по эксплуатации.
- Производитель не несет ответственность за ущерб, нанесенный людям, животным и (или) предметам вследствие ненадлежащего использования, отличного от описанного в этом руководстве по эксплуатации.
- Производитель оставляет за собой право вносить в оборудование изменения технического и эстетического характера без предварительного уведомления.

#### **Предназначение настоящего руководства по эксплуатации**

- Предоставление пользователю всей информации, необходимой для эксплуатации устройства, начиная с покупки и заканчивая утилизацией этого оборудования.
- Обеспечение максимальной поддержки для сотрудников, в обязанности которых входит эксплуатация и техническое обслуживание оборудования.

В случае необходимости получения специальной информации, а также по поводу запросов на получение технической помощи или запасных частей обращайтесь к сервисному партнеру в вашей стране.

#### **Отказ от ответственности**

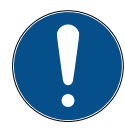

Созданию настоящего руководства было уделено много внимания. В случае обнаружения упущений или неточностей уведомите о них сервисного партнера в своей стране в письменном виде.

Производитель не несет ответственности за технические или типографские ошибки и оставляет за собой право в любое время вносить изменения в сведения о продукте и инструкции по эксплуатации без предварительного уведомления.

Оборудование, поставляемое с данным руководством, может отличаться от приведенных в этом документе иллюстраций.

#### <span id="page-5-0"></span>**1.1 Важная информация о хладагенте**

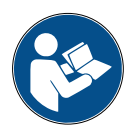

**Примечание.** *Вся приведенная в настоящем руководстве информация является актуальной на дату его печати.* 

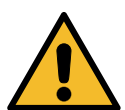

**Внимание!** *Настоящее оборудование предназначено исключительно для хладагента R134a. Его конструкция выполнена в соответствии со всеми рекомендациями европейского стандарта EN 378:2010*

#### **Классификация безопасности и сведения о хладагенте**

Классификация хладагента приводится в таблице E.1 (Классификация хладагентов) Приложения E (обязательного) европейского стандарта EN 378-1:2008 + A1: 2010 (E) (EN 378-1:2011)

#### **В зависимости от производителя данный хладагент может иметь другие наименования!**

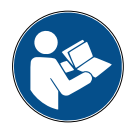

Дополнительная информация по хладагенту приводится в ПАСПОРТЕ БЕЗОПАСНОСТИ, составленном в соответствии с Регламентом (ЕС) № 1907/2006 (MSDS). ПАСПОРТ БЕЗОПАСНОСТИ должен быть предоставлен в распоряжение операторов и сотрудников, выполняющих эксплуатацию оборудования!

#### <span id="page-6-0"></span> $1.2$ Предупреждающие знаки

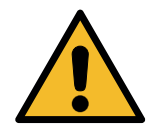

Этот предупреждающий знак указывает на то, что сопутствующее ему сообщение связано с личной безопасностью. Слова «Опасно!», «Внимание!» и «Осторожно!» соответствуют различным степеням опасности. Несоблюдение или ненадлежащее соблюдение таких инструкций может привести к смерти или травмированию людей и (или) повреждению имущества.

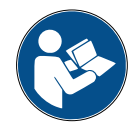

Не приступайте к эксплуатации оборудования, не прочитав и не усвоив соответствующие примечания по безопасности. Прочитайте это руководство по эксплуатации полностью.

#### $1<sup>3</sup>$ Предусмотренное назначение

Оборудование предназначено исключительно для технического обслуживания автомобильных систем кондиционирования воздуха.

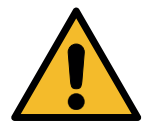

Осторожно! Использование не по назначению может привести к получению травм.

К эксплуатации оборудования допускаются только сотрудники с надлежащей квалификацией. Эти пользователи должны иметь знания об основах холодильного оборудования, холодильных систем, хладагентов и потенциальных опасностях, связанных с устройствами под высоким давлением.

#### $\overline{2}$ Важные инструкции по безопасности

Пользователь должен соблюдать «общие правила безопасности» и эксплуатировать оборудование в соответствии с «предусмотренным назначением» и инструкциями, приведенными в настоящем руководстве по эксплуатации.

Таким образом, при соблюдении приведенных ниже общих правил безопасности, правильных эксплуатации и обслуживании оборудования пользователь не подвергается риску.

#### $2.1$ Глоссарий терминов

- Оборудование оборудование, в отношении которого составлено настоящее руководство по эксплуатации.
- Хладагент жидкость, указанная на паспортной табличке.
- Система кондиционирования воздуха система кондиционирования воздуха в транспортном средстве.
- Внешний контейнер новый хладагент, используемый для заправки внутреннего контейнера.
- Внутренний контейнер резервуар для хранения хладагента.
- Процесс выполнение определенной функции (например, откачки).
- Цикл выполнение большого количества процессов.
- Откачка откачка хладагента в любом состоянии и его хранение в контейнере вне системы кондиционирования, без необходимости каких-либо анализов или обработок.
- Рециркуляция снижение количества загрязняющих веществ в использованных хладагентах с помощью выделения масла, извлечения неконденсирующихся газов и их однократных или нескольких проходов через элементы, которые позволяют снизить влажность, кислотность и газы.
- Утилизация откачка хладагента для хранения с целью дальнейшего распространения или утилизации.
- Вакуумирование этап, на котором из системы кондиционирования воздуха с помощью вакуумного насоса извлекаются воздух и влага.
- Заправка масла введение масла в систему кондиционирования с целью поддержания количества масла на уровне, указанном производителем.
- <span id="page-7-0"></span>• **Заправка ультрафиолетового индикатора** — введение в систему кондиционирования ультрафиолетового индикатора для определения возможных утечек с помощью ультрафиолетовой лампы.
- **Заправка хладагента** этап, на котором в систему кондиционирования вводится хладагент (в количестве, указанном производителем).
- **Промывка** промывка системы кондиционирования воздуха жидким хладагентом с целью ее очистки или очистки ее компонентов. Эта операция требует наличия специального устройства и переходников.

#### **2.2 Общие правила безопасности**

- К эксплуатации оборудования допускаются только СОТРУДНИКИ С НАДЛЕЖАЩЕЙ КВАЛИФИКАЦИЕЙ. Эти пользователи должны иметь знания об основах холодильного оборудования, холодильных систем, хладагентов и потенциальных опасностях, связанных с устройствами под высоким давлением.
- Необходимо постоянно осуществлять контроль за оборудованием.
- ЗАПРЕЩЕНО вносить изменения в конструкцию предохранительных устройств
- ЗАПРЕЩЕНО использовать внешние резервуары или прочие резервуары для хранения без сертификатов соответствия или предохранительных клапанов.
- Эксплуатация оборудования возле открытого пламени или горячих поверхностей ЗАПРЕЩЕНА. При высоких температурах хладагент разлагается, выделяя токсичные вещества и химические вещества, которые опасны для пользователей и окружающей среды.
- Необходимо использовать только хладагент, указанный на паспортной табличке. Смешивание с хладагентами других типов приведет к значительным повреждениям системы охлаждения и холодильной системы, а также оборудования в целом.
- Необходимо надевать защитные перчатки и очки, поскольку контакт с хладагентом может привести к слепоте и другим травмам пользователя.
- Не допускайте вдыхания испарений хладагентов и попадания хладагента на кожу.
- Не включайте оборудование, если не планируется его эксплуатация непосредственно после включения. Отключайте подачу электропитания, если оборудование не планируется эксплуатировать в течение долгого времени.
- **Внимание!** Перед выполнением соединений между оборудованием и системой кондиционирования воздуха или внешним резервуаром убедитесь, что все клапаны закрыты.
- **Внимание!** Прежде чем отсоединять оборудование, убедитесь, что процесс завершен и все клапаны закрыты.
- **Внимание!** Все гибкие шланги могут содержать хладагент под давлением.
- **Внимание!** Не проверяйте оборудование и содержащие хладагент системы кондиционирования воздуха в транспортных средствах, используя для этого сжатый воздух. Некоторые смеси хладагентов с воздухом взрывоопасны под большим давлением. Такие смеси потенциально опасны, и существует опасность возгорания и взрывов, которые могут нанести ущерб имуществу и привести к телесным повреждениям.

Дополнительные сведения по безопасности, а также информацию медицинского характера можно получить у производителей масел и хладагентов.

#### **2.3 Рекомендации по обращению с хладагентами**

#### **Предосторожности при хранении хладагентов**

Необходимо соблюдать осторожность при обращении с хладагентом, подлежащим выведению из системы, для предотвращения или сведения к минимуму возможности смешивания различных хладагентов.

<span id="page-8-0"></span>Во избежание смешивания различных хладагентов хладагенты различных типов необходимо хранить в отдельных резервуарах

#### **Рециркуляция хладагентов**

Необходимо регулярно менять систему фильтров для рециркуляции, чтобы поддерживать эффективность машины для рециркуляции

#### **Общие положения**

Прежде чем повторно подавать хладагент в систему, ее необходимо опорожнить и очистить.

Для того чтобы убедиться, что перед введением хладагента система не содержит загрязняющих веществ, необходимо соблюдать все процедуры, описанные в этом руководстве по эксплуатации.

Следует регулярно выполнять очистку и обслуживание оборудования, особенно при использовании сильно загрязненного хладагента: чрезвычайно важно, чтобы загрязнение от предыдущей операции не переносилось на последующие операции.

#### **2.4 Предохранительные устройства**

В оборудовании установлены предохранительные устройства, предусмотренные требованиями европейских директив:

- Аварийный выключатель
- Предохранительный клапан

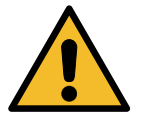

**Осторожно!** *Опасность травмирования вследствие манипуляций. ВНОСИТЬ ИЗМЕНЕНИЯ В КОНСТРУКЦИЮ ПРЕДОХРАНИТЕЛЬНЫХ УСТРОЙСТВ ЗАПРЕЩЕНО.*

#### **2.5 Выпуск неконденсирующихся газов**

Для выпуска неконденсирующихся газов используются специальный клапан.

Клапан выпуска неконденсирующихся газов может издавать шумы.

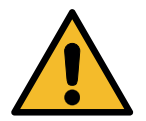

**Внимание!** *Опасность травм вследствие воздействия выделяющихся газов под давлением.*

*Ни в коем случае не прикасайтесь к спускному клапану!*

#### **2.6 Предохранительная система вентиляции**

Оборудование оснащено системой вентиляции, которая обеспечивает возможность эксплуатации в условиях высокой температуры.

Запрещается закрывать входную решетку вентилятора.

#### **2.7 Условия эксплуатации**

- Оборудование необходимо эксплуатировать в открытых условиях или в местах с хорошей вентиляцией (с обновлением воздуха не менее 4 раз в час).
- Установка предназначена для эксплуатации на высоте не более 1000 м над уровнем моря при температуре от +10 до +49° C и влажности не более 50% при + 40° C.
- Для эксплуатации необходимо обеспечить надлежащее освещение.

### <span id="page-9-0"></span>**3 Эксплуатация оборудования**

#### **3.1 Распаковка и проверка комплектности**

Распакуйте оборудование и убедитесь в наличии таких компонентов:

• документация по требованиям ЕС /Директивы по оборудованию, работающему под давлением;

#### **3.2 Описание оборудования**

#### **Панель управления**

- 1. Дисплей
- 2. Кнопка / светодиодный индикатор «СТАРТ»
- 3. Кнопка / светодиодный индикатор «СТОП»
- 4. Кнопка «Информация» (i)
- 5. Кнопка «Отмена» (X)
- 6. Переключатель ВЫБОР COOLIUS с кнопкой «ВВОД» и светодиодным индикатором
- 7. Кнопка / светодиодный индикатор «Вправо»
- 8. Кнопка / светодиодный индикатор «Влево»

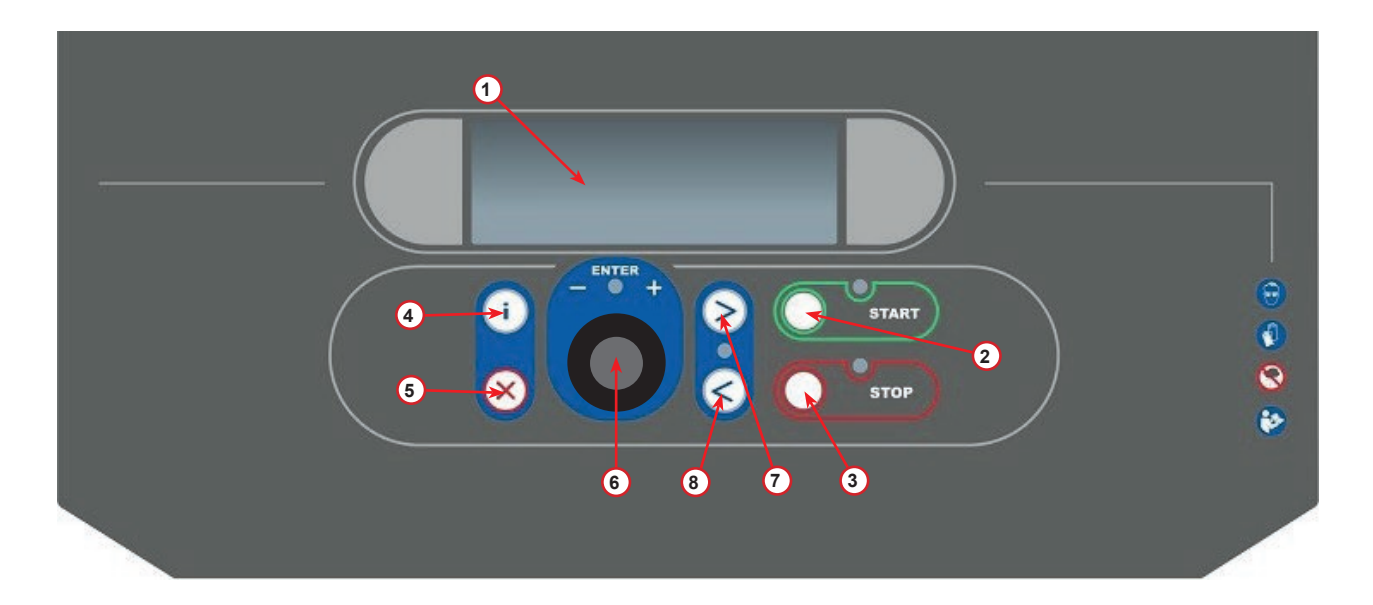

Рис. 001 Панель управления

#### **Оборудование**

- 1 Индикатор низкого давления
- 2 Индикатор высокого давления
- 3 Принтер
- 5 Передняя крышка
- 6 Заднее колесо
- 7 Переднее колесо с тормозом
- 8 Решетка вакуумного насоса
- 9 Выключатель питания
- 10 Манометр внутреннего резервуара
- 11 Контейнер для хранения принадлежностей
- 12 Контейнер для отработанного масла, 500 мл
- 13 Контейнер для ультрафиолетового красителя для обнаружения утечек, 250 мл
- 14 Контейнер для нового масла, 500 мл
- 15 Штуцер быстрого монтирования низкого давления
- 16 Штуцер быстрого монтирования высокого давления
- 17 Шланг низкого давления
- 18 Шланг высокого давления
- 19 Перепуск

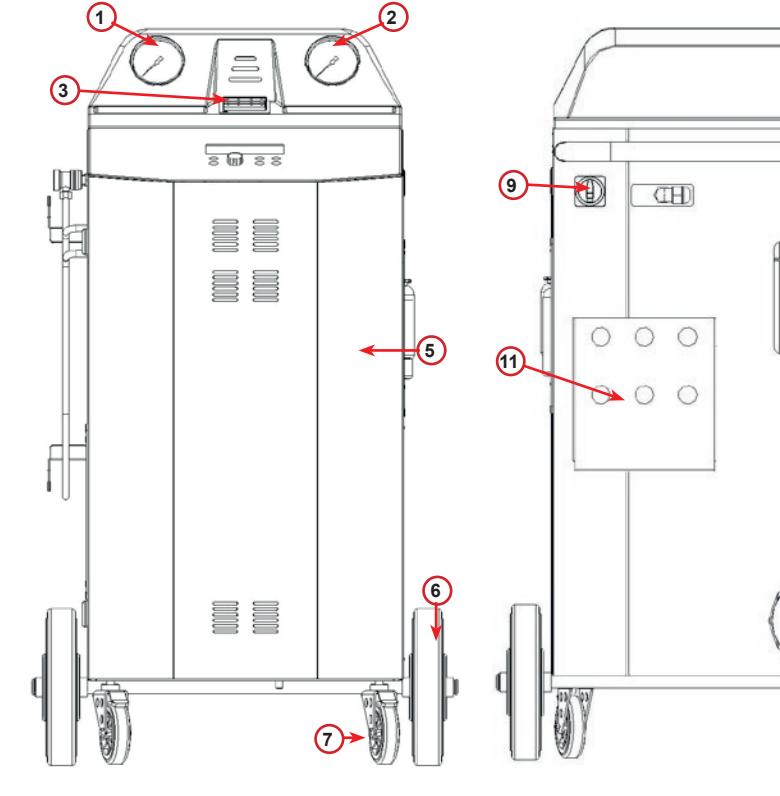

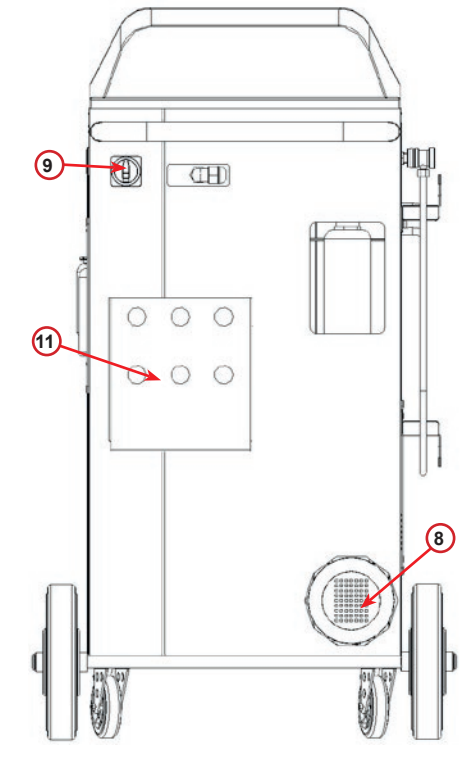

Рис. 004 Вид спереди

Рис. 005 Вид сзади

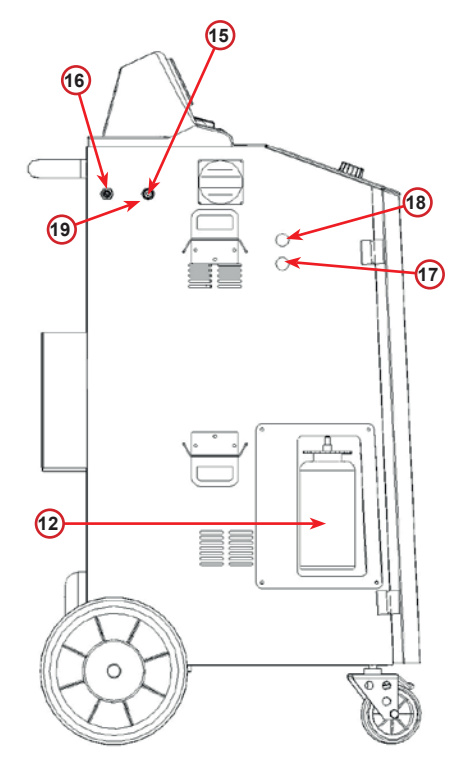

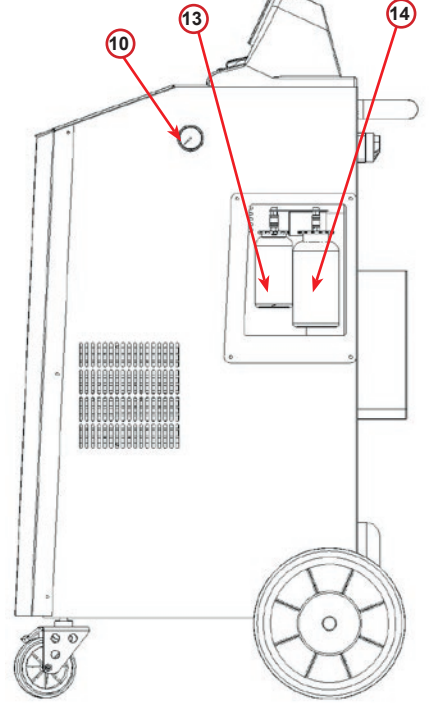

Рис. 006 Вид слева

Рис. 007 Вид справа

#### <span id="page-11-0"></span>**3.3 Перемещение оборудования**

Несмотря на то, что самые тяжелые компоненты размещены в основании для смещения центра тяжести книзу, полностью исключить риск опрокидывания невозможно.

Оборудование перемещается на четырех колесах.

Для перемещения оборудования по неровному грунту его необходимо наклонить, смещая вес на задние колеса.

#### **3.4 Включение и выключение**

Запуск: установите выключатель питания в положение «Вкл.» (I) Остановка: установите выключатель питания в положение «Выкл.» (O)

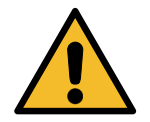

**Внимание!** *Опасность повреждения оборудования. Не выключайте оборудование, отсоединяя вилку питания из розетки!*

#### **4 Подготовка к эксплуатации и настройки**

#### **4.1 Включение оборудования**

Для включения оборудования установите выключатель питания в положение **«I»**. При этом включится предохранительная система вентиляции.

#### **Первое включение оборудования**

#### **Выбор языка интерфейса**

Поверните переключатель **ВЫБОР COOLIUS**, чтобы выбрать язык, а затем подтвердите выбор, нажав **ВВОД.**

После выбора языка можно продолжить эксплуатацию оборудования в одном из двух режимов.

Выбор:

Язык 03

машины.

00 00000000000000000

**1. Демонстрационный режим** Вы можете активировать оборудование или продолжить

работу в демонстрационном режиме.

**ПРИМЕЧАНИЕ.** *В этом режиме работают все функции, за исключением меню «Время-Дата».*

- 1. Нажмите кнопку **СТОП** для эксплуатации оборудования в ДЕМОНСТРАЦИОННОМ РЕЖИМЕ. (Оборудование запустится без процедуры активации.)
	- На дисплее отображается количество дней, в течение которых оборудование может работать без активации.
- 2. Нажмите кнопку **СТАРТ**, чтобы перейти в режим готовности.

www.coolius-ac.com

СТАРТ для активации

Машина работает в РЕЖИМЕ ДЕМО!

Осталось дней 7

#### <span id="page-12-0"></span>**2. Активация оборудования**

1. Нажмите кнопку **СТАРТ**, чтобы активировать оборудование.

**ПРИМЕЧАНИЕ.** *Через 7 дней после первого включения при запуске на дисплее будет отображаться только этот экран.*

- 2. Для активации откройте веб-сайт www.coolius-ac.com или позвоните на горячую линию по телефону +497940981888188 и запросите КОД РАЗБЛОКИРОВКИ, назвав серийный номер, который отображается на дисплее (в примере используется серийный номер AA000000).
- 3. Нажмите кнопку **СТАРТ**, чтобы продолжить активацию.
- 4. Нажмите кнопку **СТОП**, чтобы пропустить активацию и **запустить** оборудование в ДЕМОНСТРАЦИОННОМ РЕЖИМЕ.

**ПРИМЕЧАНИЕ.** *Кнопку* **СТОП** *можно нажать, только если для работы в ДЕМОНСТРАЦИОННОМ РЕЖИМЕ остается по крайней мере один день, в противном случае активация обязательно, и доступна только кнопка* **СТАРТ***.*

#### **Разблокирование оборудования**

Для выполнения этой процедуры необходимо знать КОД РАЗБЛОКИРОВКИ.

- 1. Введите КОД РАЗБЛОКИРОВКИ с помощью переключателя **ВЫБОР COOLIUS**. По завершении подтвердите код, нажав кнопку **СТАРТ**.
	- Если КОД РАЗБЛОКИРОВКИ введен неправильно, повторите описанную процедуру.
	- Если КОД РАЗБЛОКИРОВКИ введен правильно, нажмите кнопку **СТАРТ** для подтверждения. После активации оборудование переходит в режим готовности.

Оборудование активировано и работает в режиме готовности.

COOLIUS A30 BUS 13

регистр: AA000000

www.coolius-ac.com

Получ КОД РАЗБЛОКИР

 V 34567890 ABCDFFGHT.IK

COOL TUS 01-01-2017 10:20:30

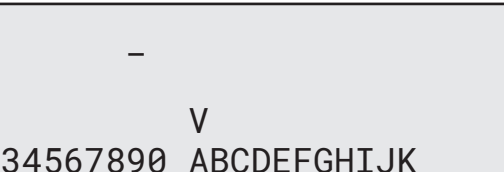

#### <span id="page-13-1"></span><span id="page-13-0"></span>**4.2 Использование принтера**

Оборудование оснащено встроенным рулонным принтером, который можно использовать для печати данных по транспортным средствам и результатов работ по техническому обслуживанию.

- Ширина бумаги: 58 мм
- Диаметр рулона: 40 мм
- Механизм подачи бумаги  $\left( \right)$

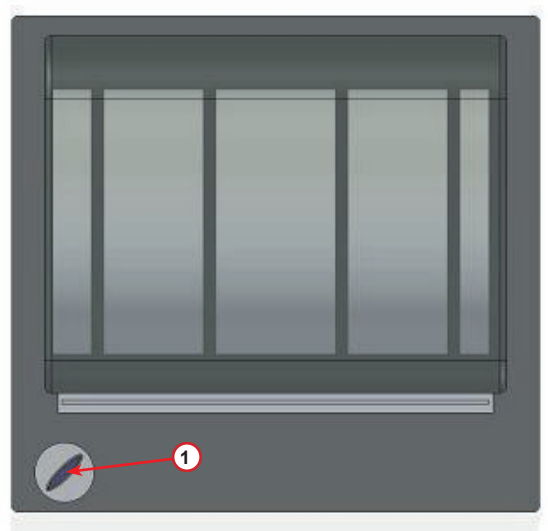

Рис. 008 Рулонный принтер

#### **Перед выполнением процесса:**

Поверните переключатель **ВЫБОР COOLIUS**, чтобы выбрать символ, а затем подтвердите выбор, нажав **ВВОД**.

Допускается ввод не более 20 символов (номер, шасси и т. д.).

БАЗА ДАННЫХ АВТОМОБ:\_ V 567890 ABCDEFGHIJKLM

#### **После выполнения процесса:**

Нажмите кнопку **СТАРТ** для печати. Нажмите кнопку **СТОП** для завершения. Нажмите «СТАРТ» для распеч отч по обсл

#### <span id="page-14-0"></span>**4.3 Выбор программы**

Нажмите кнопку **i**, чтобы проверить количество хладагента.

Нажмите кнопку **i**, чтобы вернуться в режим готовности.

Нажмите кнопку **ВВОД**, чтобы выбрать пункт меню.

Поверните переключатель **ВЫБОР COOLIUS**, чтобы выбрать нужную программу.

Символ и указывает текущее положение курсора.

Количество символов соответствуют числу доступных пунктов меню на данном уровне.

Имеющееся кол-во: Хладагент г /////

01-01-2017 10:20:30

Полное обслуживан

**DOMOR** 

#### **Обзор меню**

.

- 1. ДРУГИЕ ПУНКТЫ МЕНЮ
	- ОБСЛУЖИВАНИЕ
	- ПРОВ ДАВЛ СИСТ КОНД
	- ПРОМЫВКА СИСТ КОНДИЦ
	- ЗАМЕНА МАСЛ КОНТЕЙН
	- НАСТРОЙКА МАШИНЫ
	- ВРЕМЯ-ДАТА
	- ДАННЫЕ О КОМПАНИИ
	- ОБНУЛЕНИЕ ВЕСОВ
	- ТЕХНИЧ ОБСЛУЖИВАНИЕ
- 2. БАЗА ДАНН СИСТ КОНД
- 3. ПОЛНОЕ ОБСЛУЖИВАН
- 4. ОТКРЫТЬ ПРОГРАММУ
- 5. ЗАПРАВКА РЕЗЕРВУАРА

#### <span id="page-15-0"></span>**4.4 Настройка**

#### **4.4.1 Настройка машины**

Эта процедура позволяет настроить параметры оборудования.

Поворачивайте переключатель **ВЫБОР COOLIUS** для осуществления выбора. Нажмите кнопку **ВВОД** для подтверждения.

#### **Данные по откачке:**

- 1: данные указаны в билете (количество хладагента и масло);
- 0: данные не предоставлены.

Поверните переключатель **ВЫБОР COOLIUS**, чтобы выбрать значение «1» или «0». Нажмите кнопку **ВВОД** для подтверждения.

#### **Проверка оставшегося хладагента:**

Значение по умолчанию применяется в параметрах:

БАЗА ДАНН СИСТ КОНД и ПОЛНОЕ ОБСЛУЖИВАН

Поворачивайте переключатель **ВЫБОР COOLIUS** для осуществления выбора. Нажмите кнопку **ВВОД** для подтверждения.

На дисплее отобразится следующий пункт меню.

#### **Проверка герметичности:**

Значение по умолчанию применяется в параметрах:

БАЗА ДАНН СИСТ КОНД и ПОЛНОЕ ОБСЛУЖИВАН

Поворачивайте переключатель **ВЫБОР COOLIUS** для осуществления выбора. Нажмите кнопку **ВВОД** для подтверждения.

На дисплее отобразится следующий пункт меню.

#### **Свежее масло:**

Значение по умолчанию применяется в параметрах: БАЗА ДАНН СИСТ КОНД и ПОЛНОЕ ОБСЛУЖИВАН

Поворачивайте переключатель **ВЫБОР COOLIUS** для осуществления выбора. Нажмите кнопку **ВВОД** для подтверждения.

На дисплее отобразится следующий пункт меню.

#### **УФ-краситель:**

Значение по умолчанию применяется в параметрах:

БАЗА ДАНН СИСТ КОНД и ПОЛНОЕ ОБСЛУЖИВАН Поворачивайте переключатель **ВЫБОР COOLIUS**, чтобы задать значение. Нажмите кнопку **ВВОД** для подтверждения.

**ПРИМЕЧАНИЕ.** *Задайте значение* 0*, чтобы обойти процесс* На дисплее отобразится следующий пункт меню.

Распечатать данные

по откачке? 1

Проверка оставшегося хладагента

мин 5 мин 5 мин 5 мин 5  $\mu$ 

Проверка гермет мин 4

Масло ПАГ мл 10

УФ краситель мл 6

#### <span id="page-16-0"></span>**Длина шлангов:**

Нажмите кнопку **ВВОД**:

Поверните переключатель **ВЫБОР COOLIUS**, чтобы задать длину шлангов, а затем подтвердите выбор, нажав **ВВОД**.

Задайте длину шланга ВД (красного) см 500

Длина шлангов

#### **Язык:**

Поверните переключатель **ВЫБОР COOLIUS**, чтобы выбрать язык, а затем подтвердите выбор, нажав **ВВОД**. На дисплее отобразится следующий пункт меню.

#### **Код разблокировки:**

Эти восемь цифр необходимы для получения КОДА РАЗБЛОКИРОВКИ для сброса счетчика. Запросите новый КОД РАЗБЛОКИРОВКИ на веб-сайте www.coolius-ac.com или по телефону горячей линии +497940981888188.

1: встроенный принтер.

0: принтер отключен или не установлен.

Поверните переключатель **ВЫБОР COOLIUS**, чтобы выбрать значение «1» или «0».

Нажмите кнопку **ВВОД** для подтверждения, а затем кнопку **СТОП** для выхода.

**4.4.2 Время-Дата**

Поворачивайте переключатель **ВЫБОР COOLIUS** для осуществления выбора.

Нажмите кнопку **ВВОД** для подтверждения.

Поворачивайте переключатель **ВЫБОР COOLIUS**, чтобы изменить мигающее значение.

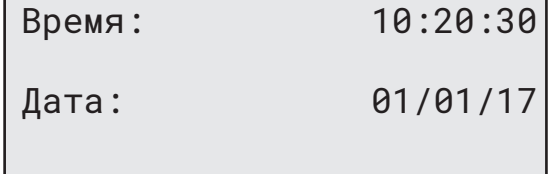

Нажмите кнопку **ВВОД** для подтверждения. На дисплее будет мигать следующее значение.

Когда на дисплее будут отображаться правильные данные, нажмите кнопку **СТАРТ** для подтверждения.

КОД РАЗБЛОКИРОВКИ: BB111111 Серийный номер:

AA000000

Язык 03

Дополнительно

Принтер 1

#### <span id="page-17-0"></span>**4.4.3 Данные о компании**

Поворачивайте переключатель **ВЫБОР COOLIUS** для осуществления выбора.

Нажмите кнопку **ВВОД** для подтверждения.

Здесь можно ввести 5 строк:

- 1 Вазвание компании (мастерской)
- 2\_\_\_\_\_\_\_\_\_ Адрес (улица и т. д.)
- 3\_\_\_\_\_\_\_\_\_\_\_\_\_ Город
- 4\_\_\_\_\_\_\_\_\_ Телефон
- 5 Факс

Эти данные приведены только в качестве примера.

**ПРИМЕЧАНИЕ.** *Эти пять строк указываются в отчете по обслуживанию.*

#### **Порядок действий**

- Поворачивайте переключатель **ВЫБОР COOLIUS**, чтобы выбрать символ. Нажмите кнопку **ВВОД** для подтверждения. Этот символ записывается в первую строку (слева).
- При необходимости нажмите кнопку **X** для удаления.
- Для передвижения по строке используйте кнопки **ВЛЕВО и ВПРАВО**
- Поворачивайте переключатель **ВЫБОР COOLIUS**, чтобы выбрать следующий символ. Нажмите кнопку **ВВОД** для подтверждения. Этот символ записывается в первую строку.
- Нажмите кнопку **СТАРТ** для подтверждения настроек. На дисплее отобразится следующая строка.
- Введя все 5 строк, нажмите кнопку **СТОП**.

#### **4.5 Служебные сообщения**

Во время запуска на дисплее могут отображаться такие сообщения: Например, «СРОК ОБСЛУЖИВАНИЯ ВСКОРЕ ИСТЕЧЕТ!» или «СРОК ОБСЛУЖ ИСТЕК!»

Сообщение СРОК ОБСЛУЖИВАНИЯ ВСКОРЕ ИСТЕЧЕТ! можно пропустить.

Нажмите кнопку **СТОП**, чтобы продолжить запуск оборудования.

1. При отображении сообщения СРОК ОБСЛУЖ ИСТЕК! ТРЕБУЕТСЯ КОД РАЗБЛ нажмите кнопку **СТОП**. После этого отобразится следующий экран.

Срок обслуж истек!

Требуется КОД РАЗБЛ

- 2. Запишите код, отображаемый в конце второй строки, и воспользуйтесь им для получения КОДА РАЗБЛОКИРОВКИ на веб-сайте www.coolius-ac.com или позвонив по телефону горячей линии +497940981888188.
- 3. Нажмите кнопку **СТОП**, чтобы продолжить запуск оборудования.

Получ КОД РАЗБЛОКИР регистр: BB111111

www.coolius-ac.com

**ПРИМЕЧАНИЕ.** См. раздел 6.3 Сброс счетчика (требуется КОД [РАЗБЛОКИРОВКИ\)](#page-28-1) стр. 29,29 *чтобы ознакомиться с порядком сброса счетчика технического обслуживания.*

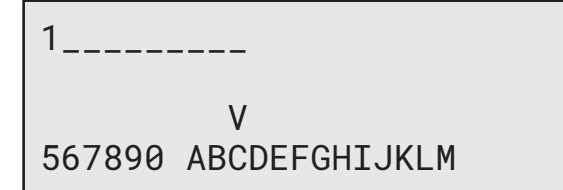

#### <span id="page-18-0"></span>**4.6 Сообщения об ошибках**

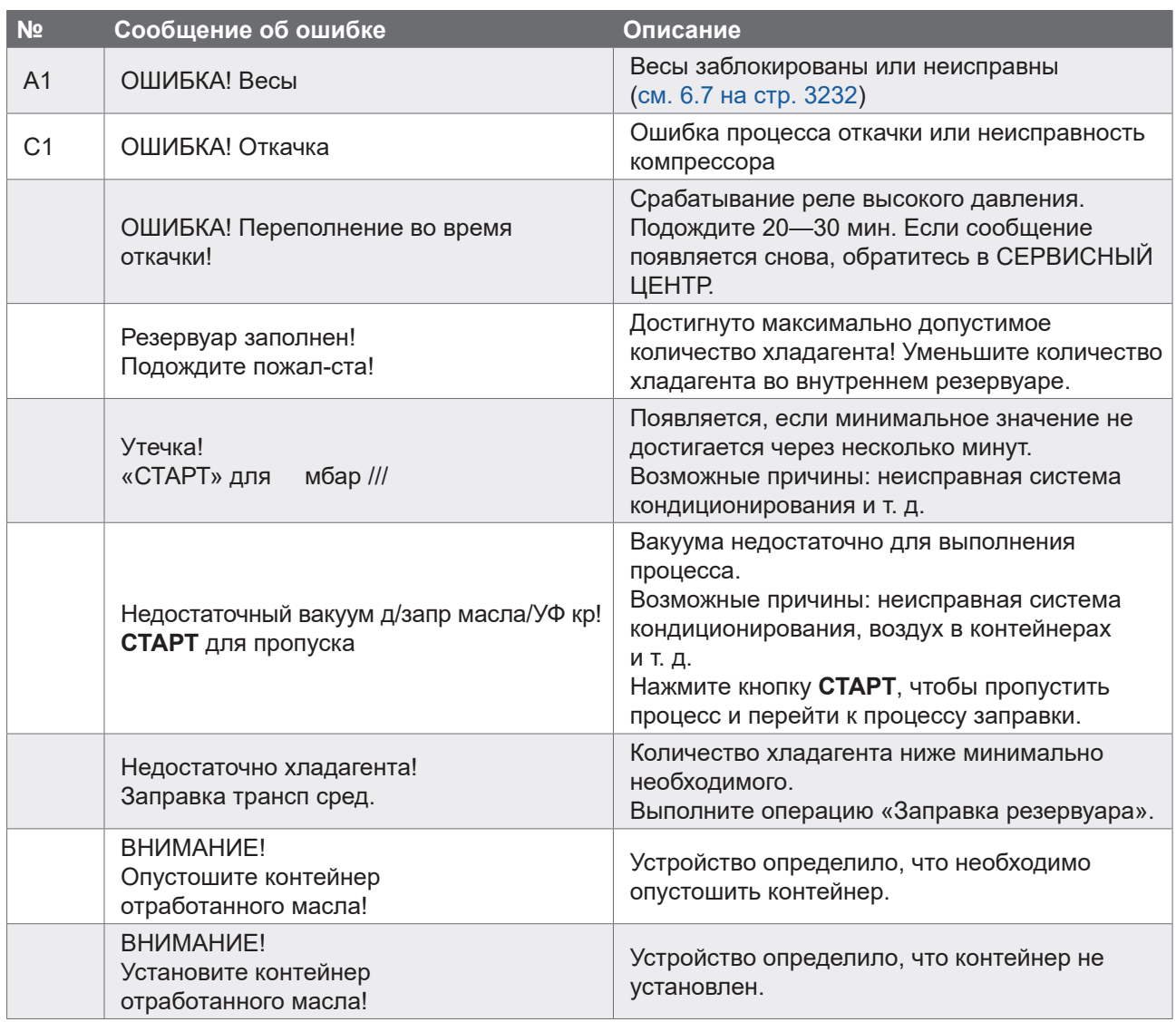

#### **4.7 Заправка резервуара**

Оборудование может не содержать достаточное количество хладагента для запуска. Доступное количество может быть отрицательным (Например: -500 г). Перед использованием необходимо добавить новый хладагент во внутренний резервуар (не менее 3—4 кг).

1. Поворачивайте переключатель **ВЫБОР COOLIUS**, чтобы выбрать параметр ЗАПРАВКА РЕЗЕРВУАРА. Нажмите кнопку **ВВОД** для подтверждения.

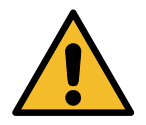

**ПРИМЕЧАНИЕ.** *Это сообщение отображается перед выполнением процессов.*

ВНИМАНИЕ! Проверьте кол-во масла / УФ красителя в контейнерах.

2. Подсоедините шланг низкого давления (СИНИЙ) или высокого давления (КРАСНЫЙ) к новому резервуару с хладагентом. Откройте клапан резервуара для жидкости (КРАСНЫЙ, при наличии). В противном случае переверните резервуар вверх дном.

Присоед шланг НД или ВД к внешн резер-ру. Откройте вентиль на стороне жидкости.

- 3. Поворачивайте переключатель **BbIБOP COOLIUS**, чтобы задать значение.
	- $800r$ • Минимальное значение:
	- Максимальное значение: отображается на дисплее.
- 4. Нажмите кнопку ВВОД для подтверждения.
- 5. Нажмите кнопку СТАРТ для подтверждения

Задайте кол-во.

 $\Gamma$  /////

Подтверд нажав СТАРТ

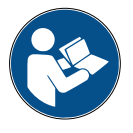

Сообщение: отображается, если оборудование определяет, что давление ниже минимально необходимого для данного процесса значения.

Проверьте: внешн резервуар пуст или вент резерв закр

#### ЗАПУСК процесса

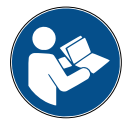

Сообщение: отображается, если оборудование определяет, что давление ниже минимально необходимого для данного процесса значения.

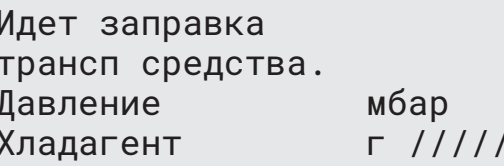

- Замените внешний контейнер, а затем нажмите кнопку СТАРТ для подтверждения.
- Нажмите кнопку СТОП, чтобы завершить выполнение процесса.

#### Выполнение процесса завершено.

- 6. Закройте клапан резервуара и отсоедините от него красный шланг.
- 7. Нажмите кнопку СТАРТ для подтверждения.

Запр резерв законч.

Закройте вентиль внешн резервуара.

Откачка хладагента по рабочим шлангам

Нажмите кнопку СТОП для завершения.

Запр резерв законч.

 $\Gamma$ /////

#### <span id="page-20-0"></span>**5 Программы**

#### **5.1 Замена контейнера с маслом**

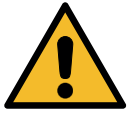

**ПРИМЕЧАНИЕ.** *Новый контейнер с маслом следует устанавливать по требованию.*

При необходимости изменения типа компрессорного масла требуется выполнить промывку системы кондиционирования во избежание перекрестного загрязнения масел. Эта процедура очищает шланги и трубы перед впрыском нового масла.

- 1. Поворачивайте переключатель **ВЫБОР COOLIUS**, чтобы выбрать ДРУГИЕ ПУНКТЫ МЕНЮ.
- 2. Нажмите кнопку **ВВОД** для подтверждения.
- 3. Поворачивая переключатель **ВЫБОР COOLIUS**, выберите параметр ЗАМЕНА МАСЛ КОНТЕЙН.
- 4. Нажмите кнопку **ВВОД** для выбора.
- 5. Замените контейнер с маслом на новый.

Замена масл контейн

man **a**nanan

Замените контейнер с маслом на новый с маслом спец назначения ПАГ>ПЭ

Контейнер с маслом емкостью 250 мл, зеленая трубка (1).

6. Нажмите кнопку **ВВОД** для подтверждения.

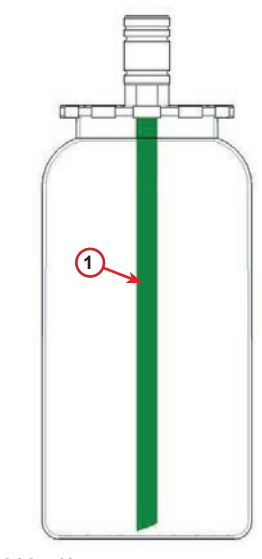

Рис. 009 Контейнер для масла

7. Нажмите кнопку **СТАРТ** для подтверждения.

Присоедините разъемы ВД/НД к стендам и закройте вентили! Подтверд нажав СТАРТ

8. Оборудование запускается.

Внутр промывка

Подождите!

Если соединители не присоединены к стенду или клапаны сцепки не закрыты, отображается сообщение:

9. Нажмите кнопку **СТАРТ** для подтверждения. Оборудование запускается. Процесс очищает всю установку, включая рабочие шланги

Наконец,

10. нажмите кнопку **СТОП** для завершения. Оборудование готово к работе.

Присоедините разъемы ВД/НД к стендам и закройте вентили! Подтверд нажав СТАРТ

Внутр промывка законч

#### <span id="page-22-1"></span><span id="page-22-0"></span>**5.2 Полное обслуживание**

- 1. Нажмите кнопку **ВВОД**, чтобы перейти в меню выбора (из режима готовности).
- 2. Поворачивая переключатель **ВЫБОР COOLIUS**, выберите пункт «ПОЛНОЕ ОБСЛУЖИВАН»
- 3. Нажмите кнопку **ВВОД** для подтверждения.
- 4. Поворачивая переключатель **ВЫБОР COOLIUS**, задайте количество хладагента, которое следует заправить в систему кондиционирования воздуха.
	- Минимальное значение: 50 г
- 5. Нажмите кнопку **ВВОД** для подтверждения.
- 6. Поворачивая переключатель **ВЫБОР COOLIUS**, выберите параметр «ПОРТ ВД» / «ПОРТ НД» / «ПОРТЫ ВД/НД» (как правило, используется порт высокого давления)
- 7. Нажмите кнопку **ВВОД** для подтверждения. Оборудование с принтером: См. [раздел](#page-13-1) 4.2 [Использование](#page-13-1) принтера стр. 1414
- 8. Нажмите кнопку **СТАРТ** для подтверждения. Оборудование приступит к выполнению всех процессов.
	- Откачка
	- Проверка оставшегося хладагента
	- Слив отработанного масла
	- Вакуумирование, проверка герметичности
	- Замена масла
	- Заправка ультрафиолетового красителя
	- Заправка хладагента
- 9. После выполнения всех процессов включите двигатель и систему кондиционирования, а затем проверьте давление.
- 10. После окончания проверки нажмите кнопку **СТОП** для завершения.
- 11. Выполните отображаемые инструкции.
- 12. Нажмите кнопку **СТАРТ** для подтверждения.

Полное обслуживан

**RATAR** 

Задайте запр кол-во:

Количество г 500

Порт запр сист конд

ПОРТ ВД

Подтверд нажав СТАРТ

Проверьте знач давл в системе кондиц.

Отсоед рабоч шланги ВД/НД от системы кондиционирования.

Откачка хладагента по рабочим шлангам

<span id="page-23-0"></span>По завершении на дисплее отобразятся все технологические параметры.

Откачка

Хладагент г //// Масло мл //

Вакуумирование

мбар ///

13. Нажмите кнопку **СТОП** для завершения. Оборудование с принтером: См. [раздел](#page-13-1) 4.2 [Использование](#page-13-1) принтера стр. 1414

14. Нажмите кнопку **СТАРТ** для печати.

15. Затем нажмите кнопку **СТОП** для выхода.

Заправка сист кондиц

Количество г ////

#### **5.3 База данных системы кондиционирования**

В памяти содержатся сведении о наиболее популярных автомобилях на рынке.

1. Нажмите кнопку **ВВОД** для выбора.

База данн сист конд **Ander** 

- 2. Нажмите кнопку **ВВОД** для подтверждения.
- 3. Поворачивайте переключатель **ВЫБОР COOLIUS**, чтобы выбрать марку.

Audi

- 4. Нажмите кнопку **ВВОД** для подтверждения.
- 5. Поворачивайте переключатель **ВЫБОР COOLIUS**, чтобы выбрать модель.

Audi A6 (4G)

- 6. Нажмите кнопку **ВВОД** для подтверждения.
- 7. Поворачивайте переключатель **ВЫБОР COOLIUS** для выбора между вариантами автомобилей одинаковых моделей.

8. Нажмите кнопку **ВВОД** для подтверждения.

Audi A6 (4G) 02/211<span id="page-24-0"></span>9. На дисплее отображаются значения количества хладагента в системе и вязкости масла.

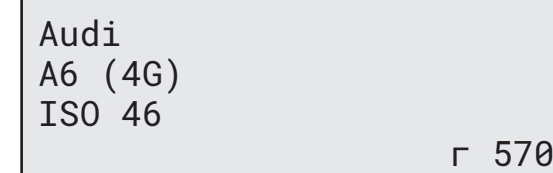

Масло PAG 46 мл 120

G052 300 A2

- 10. Для получения дополнительных сведений нажмите кнопку **i**.
- 11. Чтобы вернуться к предыдущему экрану, повторно нажмите кнопку **i**.

Нажмите кнопку **СТАРТ** для подтверждения. Программа выполняется, как описано в руководстве: См. раздел 5.2 Полное [обслуживание](#page-22-1) стр. 2323 Дождитесь окончания.

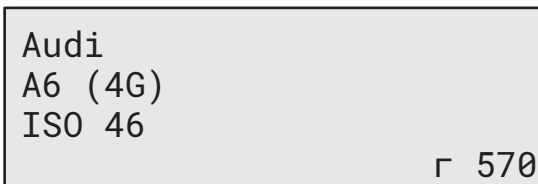

#### **5.4 Открытие программы**

1. Нажмите кнопку **ВВОД**, чтобы перейти в меню выбора (из режима готовности).

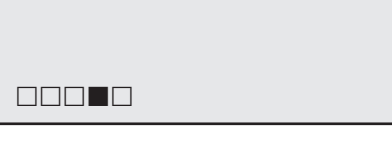

Открытие программы

- 2. Нажмите кнопку **ВВОД** для подтверждения.
- 3. Поверните переключатель **ВЫБОР COOLIUS**, чтобы выбрать одну или несколько программ.

Для выбора доступны следующие программы:

- «ОТКАЧКА»
- «ВАКУУМИРОВАНИЕ»
- «ЗАПРАВКА СИСТ КОНДИЦ»
- «ОТКАЧКА / ВАКУУМИРОВАНИЕ»
- «ВАКУУМИРОВАНИЕ / ЗАПРАВКА СИСТ КОНДИЦ»
- «ОТКАЧКА / ВАКУУМИРОВАНИЕ / ЗАПРАВКА СИСТ КОНДИЦ»
- 4. Нажмите кнопку **ВВОД** для подтверждения.

#### **5.4.1 Откачка**

- 1. Поворачивайте переключатель **ВЫБОР COOLIUS**, чтобы задать значение.
	- Минимальное значение: 2 мин
	- Максимальное значение: 12 мин
- 2. Нажмите кнопку **ВВОД** для подтверждения.

Проверка оставшегося хладагента.

 $M$ мин 5

## Откачка

#### <span id="page-25-0"></span>**5.4.2 Вакуумирование**

- 1. Поворачивайте переключатель **ВЫБОР COOLIUS**, чтобы задать продолжительность вакуумирования.
	- Минимальное значение: 0 мин
	- Максимальное значение: 999 мин
- 2. Нажмите кнопку **ВВОД** для подтверждения.
- 3. Поворачивайте переключатель **ВЫБОР COOLIUS**, чтобы задать продолжительность проверки герметичности.
	- Минимальное значение: 2 мин
	- Максимальное значение: 60 мин
- 4. Нажмите кнопку **ВВОД** для подтверждения.

#### **5.4.3 Заправка сист кондиц**

#### **A) При условии, что также выбрано вакуумирование.**

1. Поворачивайте переключатель **ВЫБОР COOLIUS**, чтобы задать значение параметра «Свежее масло».

**ПРИМЕЧАНИЕ.** *Это значение соответствует только количеству нового масла, добавляемого к слитому маслу.*

- Минимальное значение: 0 г
- Максимальное значение: 150 г
- 2. Нажмите кнопку **ВВОД** для подтверждения.
- 3. Поворачивайте переключатель **ВЫБОР COOLIUS**, чтобы задать количество хладагента.
	- Минимальное значение: 50 г
- 4. Нажмите кнопку **ВВОД** для подтверждения.

#### **B) При условии, что вакуумирование не выбрано.**

#### **C) В случае заправки системы кондиционирования воздуха.**

- 5. Поворачивайте переключатель **ВЫБОР COOLIUS**, чтобы задать значение (как правило, используется высокое давление). «ПОРТ ВД» / «ПОРТ НД» / «ПОРТЫ ВД/НД»
- 6. Нажмите кнопку **ВВОД** для подтверждения.
- 7. Нажмите кнопку **СТАРТ** для подтверждения. Оборудование приступит к выполнению всех выбранных процессов.

#### **5.4.4 Проверка давления в системе кондиционирования**

Эта процедура позволяет проверить систему кондиционирования (давление) без извлечения хладагента из системы.

1. Нажмите кнопку ВВОД для подтверждения.

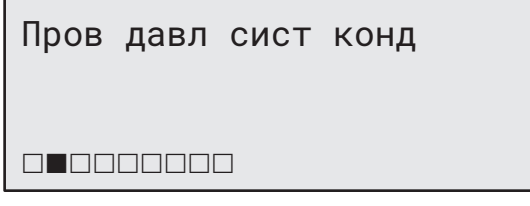

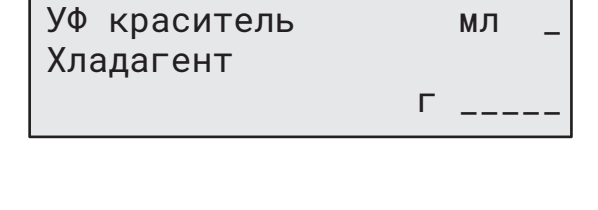

Масло ПАГ мл 10

Время вакуумирования

Проверка гермет мин \_

мин 20

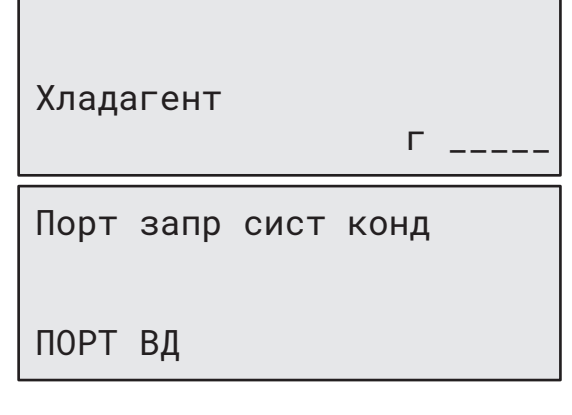

Проверьте знач давл в системе кондиц

<span id="page-26-0"></span>3. Выполните отображаемые инструкции. Нажмите кнопку СТАРТ для подтверждения.

Отсоед рабоч шланг ВД (красный) от СИСТЕМЫ КОНДИЦИОНИР

4. Дождитесь окончания.

Откачка хладагента по рабочим шлангам.

#### $5.5$ Промывка системы кондиционирования (требуется КОД РАЗБЛОКИРОВКИ)

В целях активации процесса промывки системы кондиционирования запросите КОД РАЗБЛОКИРОВКИ на веб-сайте www.coolius-ac.com или позвонив на горячую линию по телефону +497940981888188.

1. Нажмите кнопку СТАРТ для подтверждения.

Получ КОД РАЗБЛОКИР CC222222 регистр:

www.coolius-ac.com

- 2. Введите КОД РАЗБЛОКИРОВКИ с помощью переключателя **ВЫБОР COOLIUS**.
- 3. По завершении подтвердите код, нажав кнопку CTAPT.

 $A*******$  $\overline{V}$ 34567890 ABCDFFGHT.JK

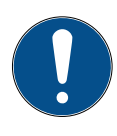

Для очистки системы кондиционирования воздуха оборудование выполняет процесс мойки в «одиночном» или «многопроходном» режиме (несколько промывок).

Для получения дополнительной информации обратитесь к изготовителям системы кондиционирования.

- 1. Нажмите кнопку ВВОД для подтверждения.
- 2. Поворачивайте переключатель ВЫБОР COOLIUS. чтобы выбрать «Другие пункты меню», а затем -ПРОМЫВКА СИСТ КОНДИЦ.
- 3. Нажмите кнопку ВВОД для подтверждения.

Промывка сист кондиц

<span id="page-27-0"></span>4. Поверните переключатель **ВЫБОР COOLIUS**, чтобы задать от 01 до 04 этапов (промывок).

Промывка сист кондиц Задайте треб кол-во промывок: 01

- 5. Нажмите кнопку **СТАРТ** для подтверждения.
- 6. Нажмите кнопку **СТАРТ** для подтверждения.

Подтверд нажав СТАРТ

Выполняется процесс «Одиночный или многопроходной режим».

**Примечание.** *Для компрессора / расширительного клапана требуются специальные переходники.*

Идет промывка Подождите пожал-ста!

>>>

Промывка завершена.

Масло мл //

## **6 Техническое обслуживание**

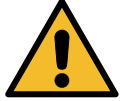

**Внимание!** *Опасность повреждения оборудования! Техническое обслуживание может выполняться исключительно СЕРВИСНЫМ ЦЕНТРОМ, уполномоченным производителем.*

- 1. Нажмите кнопку **ВВОД**, чтобы перейти в меню выбора (из режима готовности).
- 2. Поверните переключатель **ВЫБОР COOLIUS**, чтобы выбрать «ДРУГИЕ ПУНКТЫ МЕНЮ», и подтвердите нажатием кнопки **ВВОД**. Затем выберите пункт «Технич обслуживание» и подтвердите выбор, нажав кнопку **ВВОД**.

#### **Доступные пункты меню:**

- ПОКАЗАНИЯ СЧЕТЧИКОВ
- СЛЕДУЮЩЕЕ ОБСЛУЖИВ
- СБРОС СЧЕТЧИКА
- (требуется КОД РАЗБЛ)
- ОТЧЕТ
- 3. Нажмите кнопку **ВВОД** для подтверждения.

Выбор:

Показания счетчиков

#### чтобы выбрать следующие счетчики:

удалению!

<span id="page-28-0"></span>**6.1 История операций**

• КОЛИЧЕСТВО ХЛАДАГЕНТА, ОТКАЧАННОГО ИЗ СИСТЕМЫ КОНДИЦИОНИРОВАНИЯ ВОЗДУХА

1. Поворачивайте переключатель **ВЫБОР COOLIUS**,

• КОЛИЧЕСТВО ХЛАДАГЕНТА, ОТКАЧАННОГО ИЗ ВНЕШНЕГО РЕЗЕРВУАРА

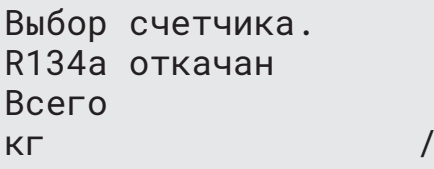

• КОЛИЧЕСТВО ХЛАДАГЕНТА, ЗАПРАВЛЕННОГО В СИСТЕМУ КОНДИЦИОНИРОВАНИЯ ВОЗДУХА

В этом меню можно проверить историю рабочих операций оборудования. Эти данные не подлежат

• ВРЕМЯ РАБОТЫ ВАКУУМИРОВАНИЯ

#### **6.2 Следующее обслуживание**

В этом меню можно проверить время проведения следующего планового обслуживания:

Технич обслуживание

мин

 $11.1$ 

во время раб насоса.

#### **6.3 Сброс счетчика (требуется КОД РАЗБЛОКИРОВКИ)**

<span id="page-28-1"></span>**Примечание.** *Перед сбросом смените фильтр и (или) масло для вакуумного насоса!* 

**Примечание.** *Используйте только оригинальные запасные части или их аналоги. Использование запасных частей ненадлежащего качества может привести к повреждению оборудования!*

Откройте веб-сайт www.coolius-ac.com или позвоните на горячую линию по телефону +497940981888188, чтобы получить КОД РАЗБЛОКИРОВКИ для сброса счетчика технического обслуживания.

- 1. Нажмите кнопку **ВВОД**, чтобы ввести код разблокировки.
- 2. Введите КОД РАЗБЛОКИРОВКИ с помощью переключателя **ВЫБОР COOLIUS**. По завершении подтвердите код, нажав кнопку **СТАРТ**.
	- Если КОД РАЗБЛОКИРОВКИ введен неправильно, повторите процедуру. Если КОД РАЗБЛОКИРОВКИ введен правильно, дисплей будет иметь такой вид:
- 3. Нажмите кнопку **X** для подтверждения.

4. Нажмите кнопку **X** для подтверждения.

A\*\*\*\*\*\*\*

 V 34567890 ABCDEFGHIJK

Сброс счетчика. Подтвердите нажав Х

мин  $\frac{1}{1}$ 

Сброс счетчика. Подтвердите еще раз!

#### <span id="page-29-0"></span>**6.4 Замена фильтра**

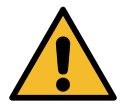

**Внимание!** *Опасность травмирования вследствие утечки хладагента. Контакт с хладагентом может привести к слепоте и другим травмам пользователя! Всегда надевайте очки и перчатки!*

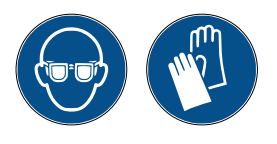

1. Чтобы уменьшить внутреннее давление, перед снятием фильтра запустите процесс откачки!

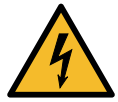

**Внимание!** *Опасность травмирования вследствие поражения электрическим током. Перед началом работы с оборудованием всегда отсоединяйте вилку от источника питания.*

2. Используя гаечный ключ на 38 мм  $(2)$ , отвинтите фильтр  $(1)$ .

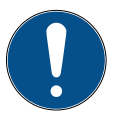

**Примечание.** *Утилизируйте в соответствии с местными правилами!*

- 3. Смажьте и правильно установите новые уплотнительные кольца.
- 4. Установите новый фильтр.

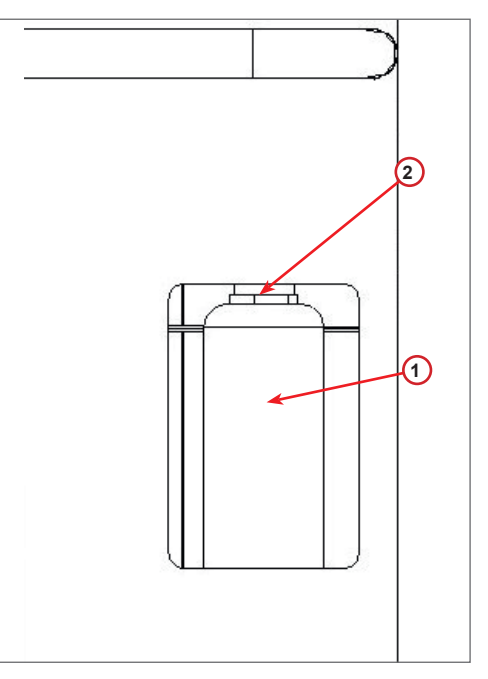

Рис. 010 Замена фильтра

#### <span id="page-30-0"></span>**6.5 Замена масла в вакуумном насосе**

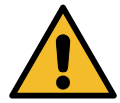

**Внимание!** *Опасность травмирования вследствие утечки хладагента. Контакт с хладагентом может привести к слепоте и другим травмам пользователя! Всегда надевайте очки и перчатки!*

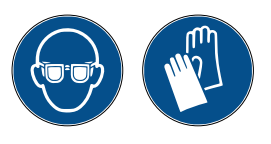

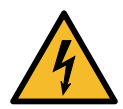

**Внимание!** *Опасность травмирования вследствие поражения электрическим током. Перед началом работы с оборудованием всегда отсоединяйте вилку от источника питания.*

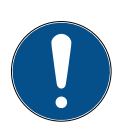

**Примечание.** *Утилизируйте в соответствии с местными правилами!*

- 1. Откройте переднюю крышку (снимите 3 винта).
- 2. Отвинтите винт в отверстии для слива масла и дождитесь, пока масло вычет из отверстия. Установите винт на место.
- 3. Отвинтите глушитель.
- 4. Залейте новое масло. Правильный уровень масла в насосе соответствует заполнению смотрового стекла наполовину.
- 5. Установите глушитель на место.
- 6. Закройте переднюю крышку. Эксплуатация машины со снятой передней крышкой запрещена.

**Примечание.** *На рисунке может быть изображен вакуумный насос другого типа.*

- (1) Глушитель
- (2) Смотровое стекло для определения уровня масла
- (3) Винт выпускного отверстия

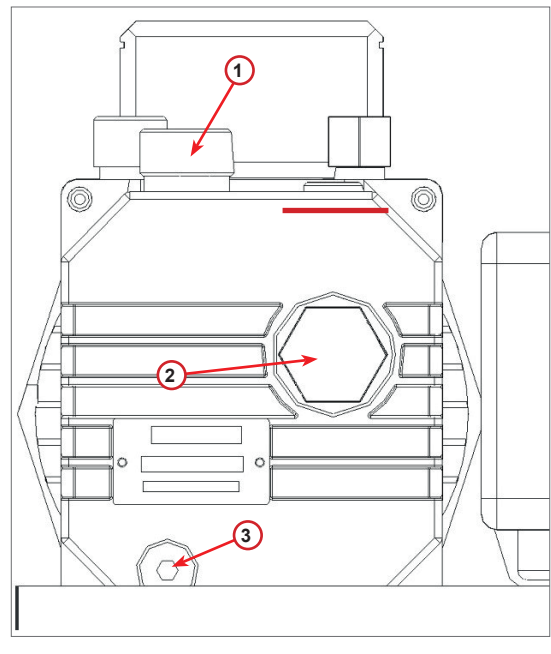

Рис. 011 Производительность вакуумного насоса

## <span id="page-31-0"></span>**6.6 Отчет**

Оборудование ведет запись помесячного использования хладагента за последние двенадцать месяцев. Более старые данные будут стираться ежемесячно.

- 1. Поворачивайте переключатель **ВЫБОР COOLIUS**, чтобы выбрать следующие счетчики:
	- «КОЛИЧЕСТВО ХЛАДАГЕНТА, ОТКАЧАННОГО ИЗ СИСТЕМЫ КОНДИЦИОНИРОВАНИЯ ВОЗДУХА»
	- «КОЛИЧЕСТВО ХЛАДАГЕНТА, ОТКАЧАННОГО ИЗ ВНЕШНЕГО РЕЗЕРВУАРА»
	- «КОЛИЧЕСТВО ХЛАДАГЕНТА, ЗАПРАВЛЕННОГО В СИСТЕМУ КОНДИЦИОНИРОВАНИЯ ВОЗДУХА»

На дисплее попеременно отображаются данные по всем месяцам и общее количество за год.

2. Нажмите кнопку **СТАРТ**, чтобы распечатать отчет.

2017 R134a откачан кг 210

#### <span id="page-31-1"></span>**6.7 Обнуление весов**

В целях компенсации отклонения показаний весов придерживайтесь следующих инструкций:

- 1. Поверните переключатель **ВЫБОР COOLIUS**, чтобы выбрать «ДРУГИЕ ПУНКТЫ МЕНЮ», и подтвердите нажатием кнопки **ВВОД**.
- 2. Поворачивая переключатель **ВЫБОР COOLIUS**, выберите пункт ОБНУЛЕНИЕ ВЕСОВ.
- 3. Нажмите кнопку **ВВОД** для подтверждения.

Обнуление весов

**E E E E E E E E** 

Выбор:

- 4. Поворачивайте переключатель **ВЫБОР COOLIUS**, чтобы выбрать весы:
	- «ВЕСЫ ХЛАДАГЕНТА»
	- «ВЕСЫ ОТРАБОТАННОГО МАСЛА»
- 5. Нажмите кнопку **ВВОД** для подтверждения.

#### **6.7.1 Весы хладагента**

- 1. Разгрузите весы с помощью винтов, используемых для транспортирования.
- 2. Нажмите кнопку **СТАРТ** для подтверждения разгрузки весов.

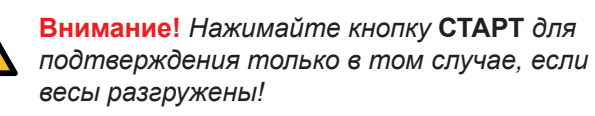

Дождитесь окончания и нагрузите весы с помощью винтов.

Разгрузите весы

Весы хладагента

(безопасн положение)

A3

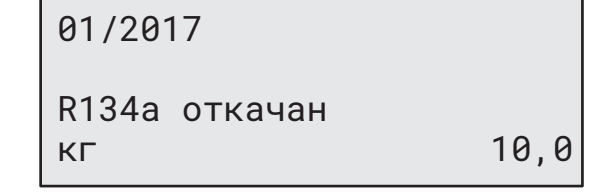

<span id="page-32-0"></span>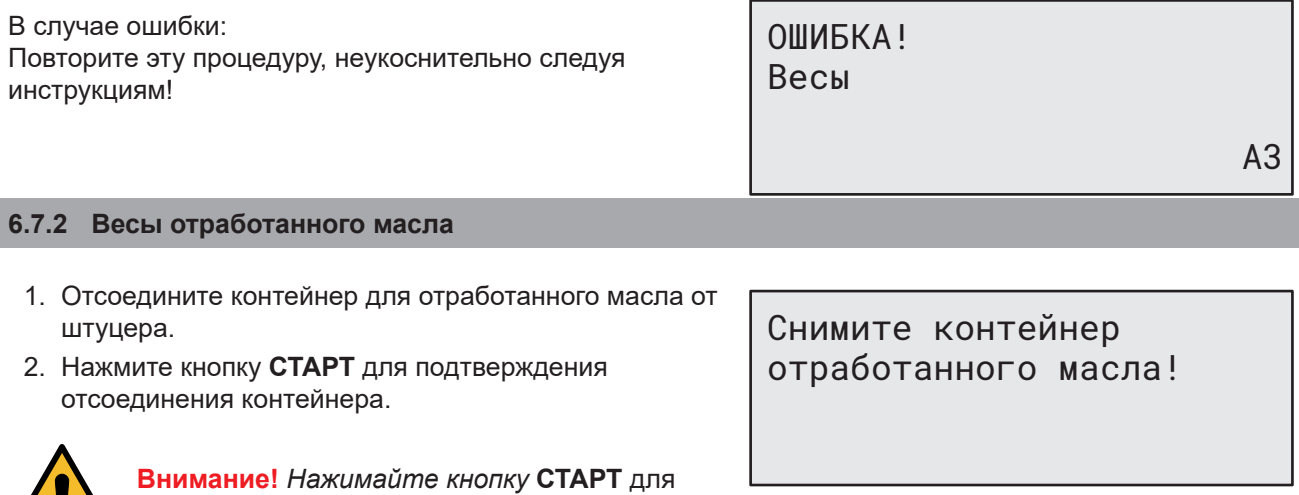

подтверждения только в том случае, если контейнер для отработанного масла отсоединен!

3. Дождитесь окончания и подсоедините контейнер для отработанного масла.

/!\

## <span id="page-33-0"></span>**7 Технические характеристики**

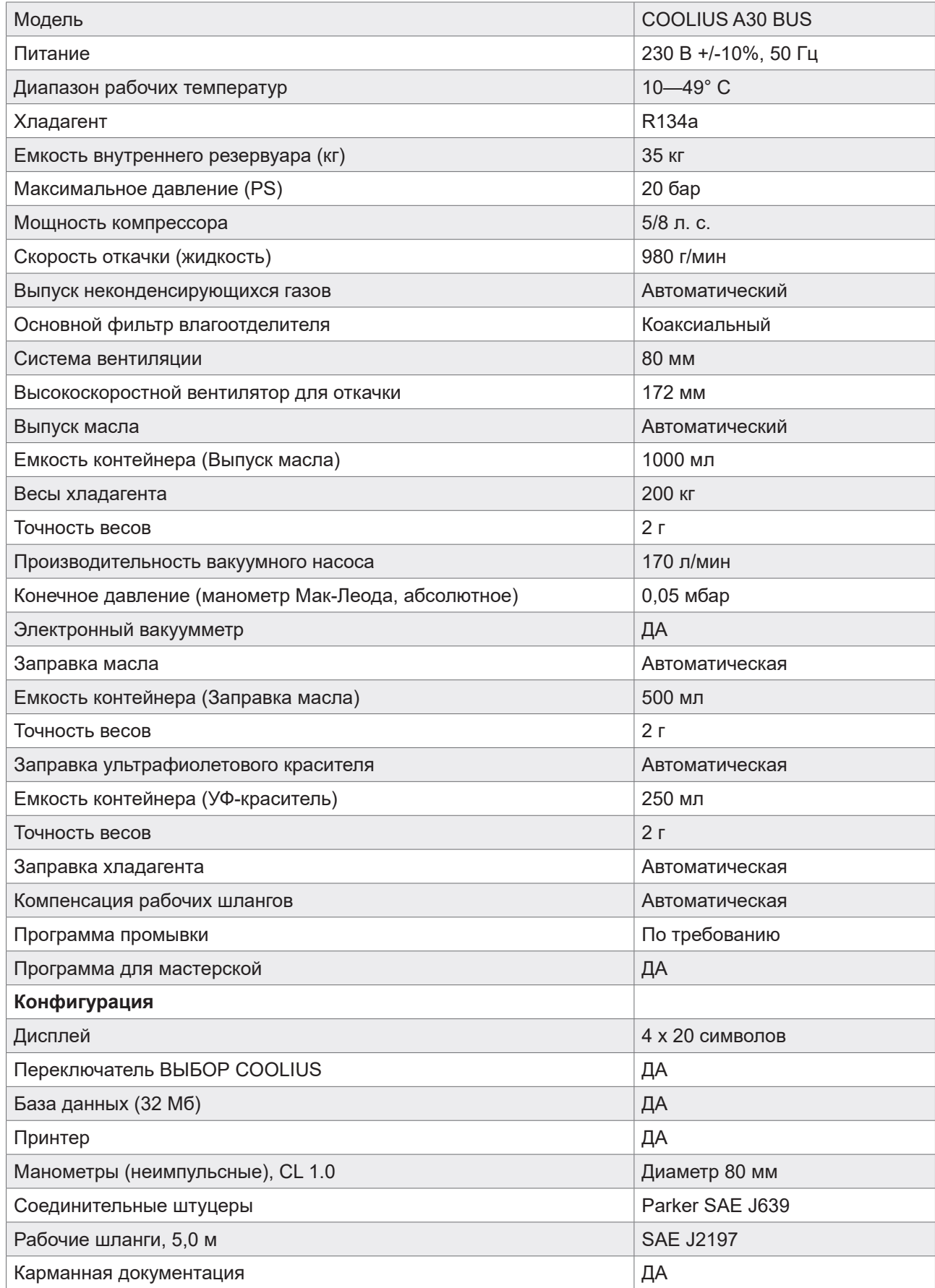

#### <span id="page-34-0"></span>**8 Утилизация**

#### **8.1 Хранение в течение длительного времени**

Оборудование необходимо разместить в безопасной зоне отключенным от питания и защитить его от воздействия чрезмерных температур и влажности.

#### **8.2 Утилизация отработанных жидкостей**

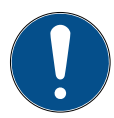

**Примечание.** *Отработанное масло относится к опасным отходам.* Не смешивайте отработанное масло с другими жидкостями.

Храните подлежащее утилизации отработанное масло в специальных контейнерах.

Смазочные вещества, извлекаемые из системы кондиционирования воздуха, необходимо сдавать в пункт приема отработанных масел!

#### **8.3 Утилизация упаковки**

- Картонную упаковку следует утилизировать с другой макулатурой.
- Пластиковую упаковку следует утилизировать с другими отходами, подлежащими переработке.

#### **8.4 Сдача старого устройства в лом**

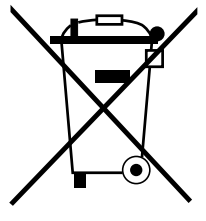

Если вы хотите сдать оборудование в лом, сперва слейте ее из него все жидкости и утилизируйте их экологически безопасным способом.

Сдайте старое устройство в ближайший центр вторичной переработки отходов или обратитесь в службу по работе с клиентами.

#### <span id="page-35-1"></span><span id="page-35-0"></span>**9 Контактные сведения и поддержка**

Если у вас возникнут дополнительные вопросы по изделию или вам нужна помощь в установке, наши технические сотрудники горячей линии будут рады помочь вам.

Контактные данные сервисного партнера в вашей стране приводятся на нашем веб-сайте **WWW.coolius-ac.com** 

#### **Производитель:**

**WOW! ITALY**

Viale della Stazione 7 39100 Bolzano, Italy (Италия) Тел.: +39 0546 - 060461

#### **Дистрибьюторы:**

**WOW! Würth Online World GmbH** Schliffenstraße Falkhof 74653 Künzelsau (Германия)

Тел.: +49 7940 981 88 - 0 Факс: +49 7940 981 88 - 10 99 info@wow-portal.com [www.wow-portal.com](http://www.wow-portal.com)

#### **WABCOWÜRTH Workshop Services GmbH** Benzstr. 7 74653 Künzelsau (Германия)

Тел.: +49 7940 981863-0 Факс: +49 7940 981863-5555 [info@wabcowuerth.com](mailto:info@wabcowuerth.com ) [www.wabcowuerth.com](http://www.wabcowuerth.com)

**AUTOCOM Diagnostic Partner AB** Grafitvägen 23 B 461 38 Trollhättan, Schweden (Швеция)

Тел.: +46 520 470 701 Факс: +46 520 470 727 [info@autocom.se](mailto:info%40autocom.se?subject=) [www.autocom.se](http://www.autocom.se)

#### **9.1 Сервисный портал COOLIUS-AC.COM**

На веб-сайте  $\bigoplus$  [www.coolius-ac.com](http://www.coolius-ac.com) можно самостоятельно активировать оборудование. Кроме того, на этом веб-сайте размещены дополнительные справочные материалы и инструкции по приборам COOLIUS.

## COOLIUS

WOW! ITALY Viale della Stazione 7 39100 Bolzano www.coolius-ac.com

Док-т № 221024-V20177ред03.b © WOW! ITALY Все права защищены.

Ответственные за содержимое: производственный отдел

Полное или частичное воспроизведение текста допускается только по получении соответствующего разрешения.

Мы оставляем за собой право вносить изменения в продукт в любое время без предварительного уведомления, если считаем, что они направлены на улучшения качества. Внешний вид поставляемых товаров может отличаться от изображений на рисунках. Мы оставляем за собой право на наличие ошибок и не несем ответственности за типографские ошибки. На прибор распространяются наши общие положения и условия.